# **FLASH ACTIONSCRIPT**

**UNA NUOVA DISCIPLINA** 

**Prof. Antonio Rollo**  Anno Accademico 2005/2006

# **Introduzione.**

Quando nel 1986, il mio vicino di casa si comprò un Olivetti Prodest a 128bit, qualcosa stava per cambiare nella mia vita. Avevo appena quindici anni, e vivevo in un luogo come il Salento ancora vergine alle nuove tecnologie, dove la contemplazione del cielo mi faceva riflettere sul 'senso della Vita'. Quel nuovo oggetto che apparve nella mia esistenza aveva un quid che subito mi affascinò. Aveva un **Linguaggio**! Aveva un codice con cui dialogare.

La prima cosa che gli chiesi in quel nuovo linguaggio fu proprio di darmi una risposta a quella domanda che spesso mi ponevo guardano il cielo stellato. *Cos'e' l'infinito?* Questa era la domanda.

Riuscì a formularla a quel computer (calcolatore elettronico) in soltando due righe comunicando con il suo linguaggio detto BASIC:

```
10 print "infinito"; 
20 goto 10;
```
Improvvisamente lo schermo comincio' a riempirsi di scritte "infinito" e finche' io non avessi deciso di fermarlo, avrebbe tranquillamente continuato a scrivere. Per sempre. A meno che qualcuno non avesse staccato la spina...

Oggi mi domando cosa succederebbe se l'energia elettrica non fosse piu' accessibile? Ritorneremmo forse a contemplare il cielo?

Da quel giorno l'energia elettrica non è mai venuta meno, eppure un nuovo cielo si affacciava all'orizzonte.

# **Una nuova disciplina.**

Si sente sempre più spesso dire che '*si ha successo quando la preparazione incontra l'opportunità*'. Di sicuro si ha successo solo quando un'opportunità si presenta nella propria vita. Questo gioca a favore di chi ha già delle abilità innate e quindi aumenta il numero di opportunità che si possono presentare. Comunque opportunità e abilità non garantiscono da sole il successo, per poterlo raggiungere appieno è fondamentale la preparazione. Poter afferrare un'opportunità necessita di una profonda consapevolezza di sè stessi. Quindi le opportunità vengono colte da chi ha costruido solide basi di valori profondi nella vita.

Credo che la società contemporanea stia riscoprendo la contemplazione del cielo attraverso i media elettrici. Bisogna andare a fondo nei problemi per essere preparati. La preparazione è una disciplina, e una disciplina è un processo di apprendimento. Siamo in grado di apprendere naturalmente attraverso la meraviglia della novità.

Queste lezioni sono disegnate per novizi di Flash ActionScript. Attraverso un percorso graduale, basato sulla comprensione delle potenzialità di Macromedia Flash e sulla scrittura di programmi in ActionScript, il lettore potrà sviluppare una preparazione di base da cui partire per esplorare le molteplici opportunità che la conoscenza di Flash sia dal punto di vista dello stupore personale, sia dal punto di vista del successo personale.

# **Capitolo 1. Il Tempo di Flash.**

Ogni volta che apriamo (mandiamo in esecuzione) Macromedia Flash dobbiamo sapere che il nostro computer diventa una macchina multimediale di cui possiamo controllare le funzioni visive, sonore e dell'interazione.

Ognuna di queste funzioni sono uno specifico media il cui contenuto o messaggio dipende dalla sensibilità individuale.

Le funzioni visive, sonore e dell'interazione sono generalmente espresse in un personal computer attraverso lo schermo (monitor), gli altoparlanti, il mouse e la tastiera. Ma ognuna di queste funzioni può essere estesa attraverso il collegamento a videoproiettori, impianti Hi-Fi, sensori specifici interattivi. Macromedia Flash e il suo linguaggio ActionScript sono macchine per disegnare ambienti. Un ambiente in Flash è uno spazio tempo multidimensionale dove si incontrano interattività, immagini e suoni.

# **1.1 Come iniziare. La scoperta dell'interfaccia di Flash.**

L'interfaccia di Macromedia Flash 8 si presenta secondo le regole che caratterizzano la maggior parte dei software. Troviamo *i menù a tendina* che permettono di accedere a quelle funzionalità specifiche di Flash, *la barra verticale degli strumenti* che ci permette di selezionare, disegnare e trasformare gli oggetti che creiamo sul foglio bianco. Il foglio bianco è il nostro ambiente, la nostra *Scena* entro cui prendono vita i nostri progetti.

Da questo momento in poi sarà importante il tempo che dedichi alla comprensione di Flash che non quello espresso dalla *Timeline*. Scopriremo insieme un approccio verticale alla progettazione in Flash, basandoci sul Tempo di Esecuzione (frequenza fotogrammi) del codice ActionScript piuttosto che sull'orizzontalità della Timeline.

Apriamo Flash.

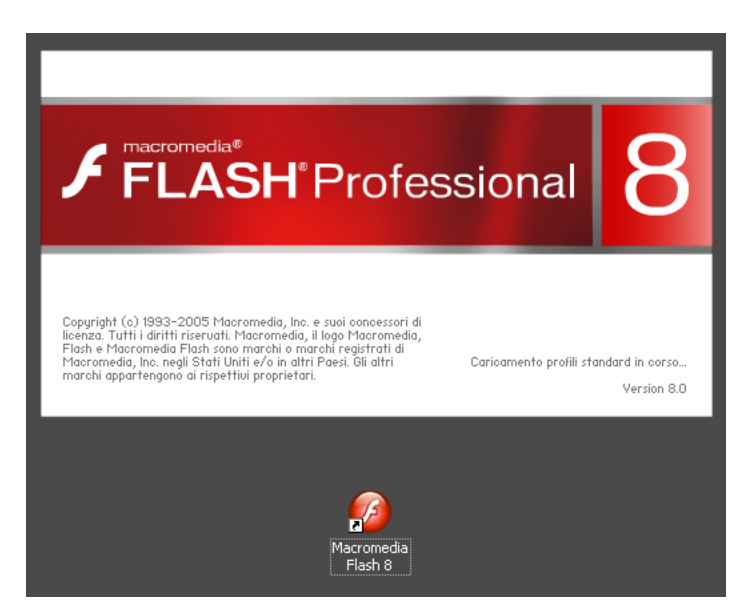

Una volta aperto Flash accediamo ad una finestra composta da sei elementi principali:

- *la Timeline;*
- *la Scena the Stage;*
- *l'Area di Lavoro the Work Area;*
- *la Barra delle Informazioni the Information Bar;*
- *la Barra degli Strumenti the Toolbox;*
- *i Pannelli the Panels.*

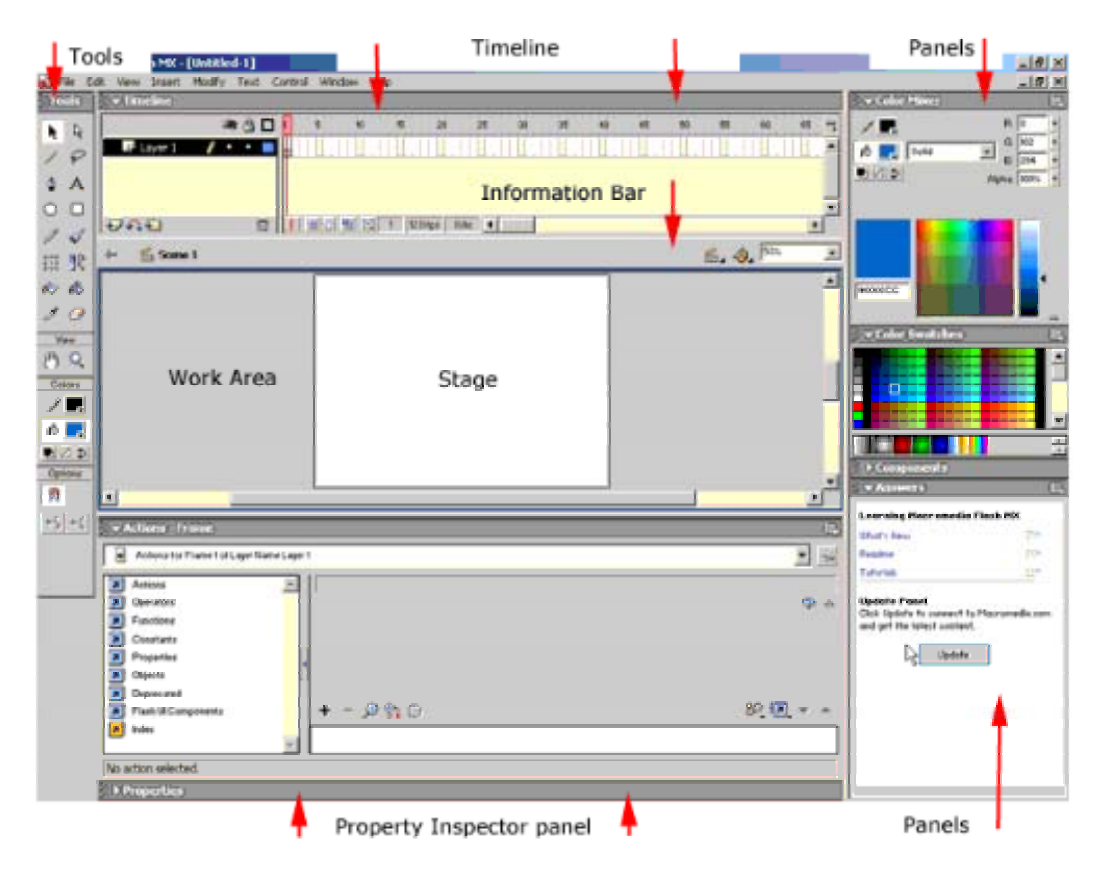

La *Timeline* mostra e controlla tutti gli elementi del nostro progetto nel tempo. Per organizzare il lavoro vengono usati Frames e Layers (Livelli). La Testina (*Playhead*) ci dice quale frame viene mostrato sulla Scena (*Stage*).

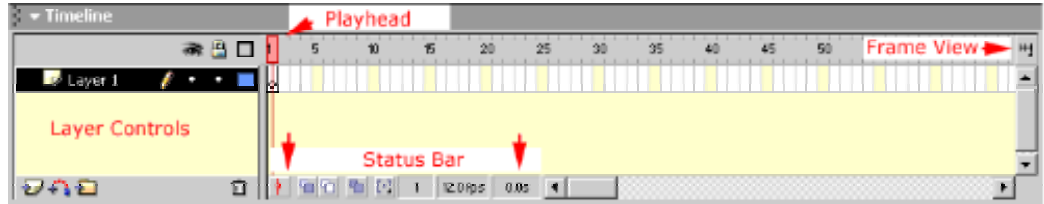

La *Status Bar* ci fornisce le informazioni sul frame corrente (quello su cui si trova la testina), il numero di frame per secondo (fps) e il tempo espresso in secondi.

Il *Layer controls* ci permette di controllare i livelli del progetto e organizzare il nostro lavoro. Impareremo piu' avanti come utilizzare i livelli nella progettazione di un oggetto interattivo.

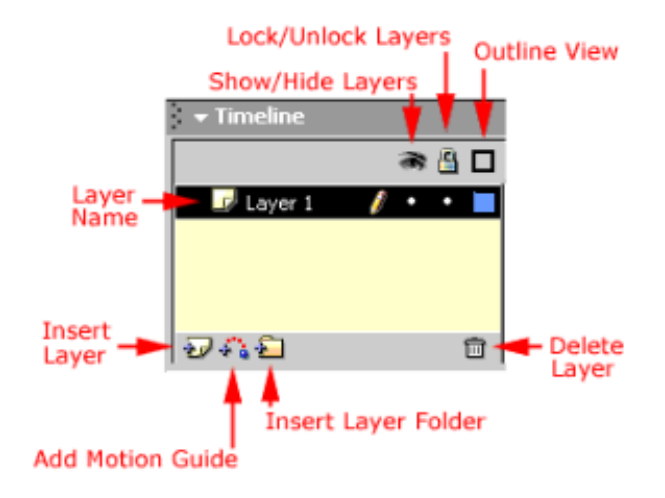

La *Barra delle Informazioni* ci permette di avere un feedback visuale su dove ci si trova all'interno del nostro filmato (movie).

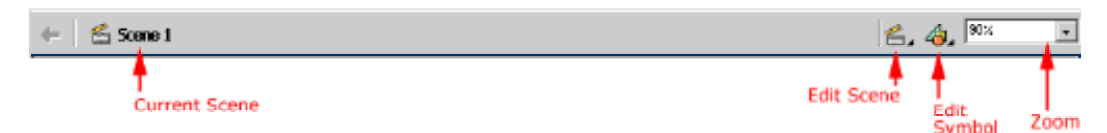

*Current Scene* - mostra la Scena aperta sullo Stage.

*Edit Scene Menu* – per navigare tra le Scene di un progetto multiscena.

*Edit Symbol Menu* – per accedere a tutti gli oggetti (simboli) creati e presenti nella Libreria.

*Zoom* – ingrandire o diminuire la visualizzazione dello Stage.

I *Pannelli di Controllo* (Panels) sono delle finestrine che contengono strumenti e informazioni per eseguire il nostro lavoro in Flash. Ogni Pannello e' utilizzato per cambiare e vedere cose del nostro progetto.

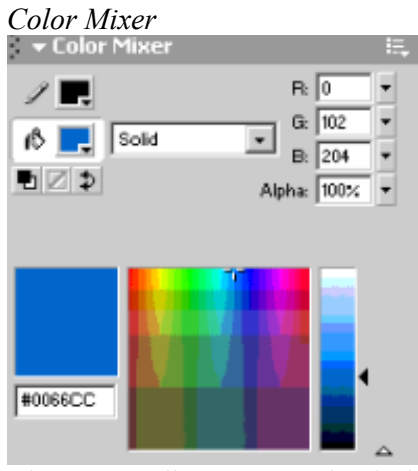

Ci permette di creare nuovi colori.

*Allinea*

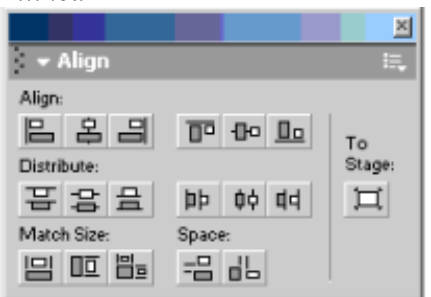

Allineare gli oggetti sulla Scena.

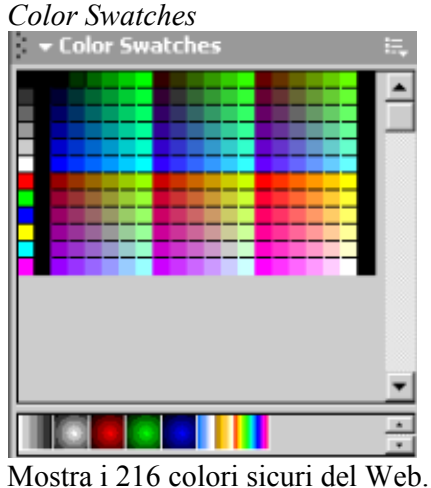

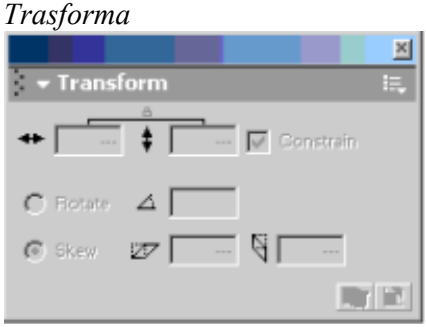

Permette di trasformare le dimensioni, la rotazione e la distorsione di un oggetto.

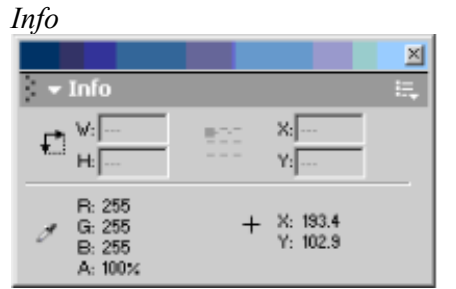

Informazioni su posizione, dimensione e colore dell'oggetto selezionato.

*Library*

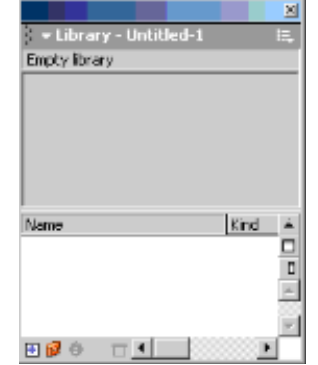

La Libreria mantiene gli oggetti e i diversi file importati: video, immagini, suoni.

La finestra delle Azioni ci fa accedere all'ambiente di programmazione ActionScript.

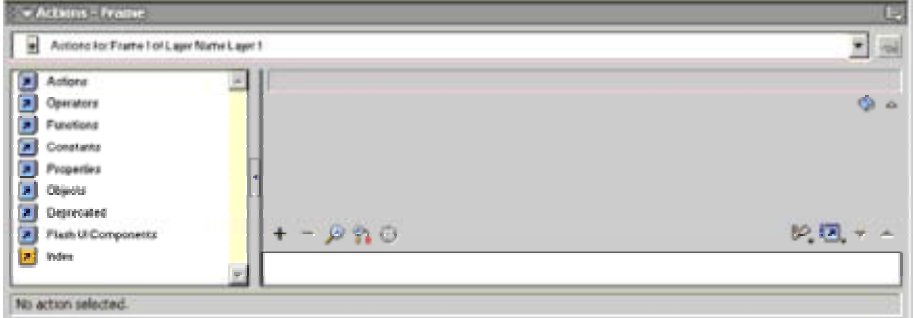

Le Proprieta' mostrano e permettono di modificare tutte le impostazioni generali dell'oggetto correntemente selezionato.

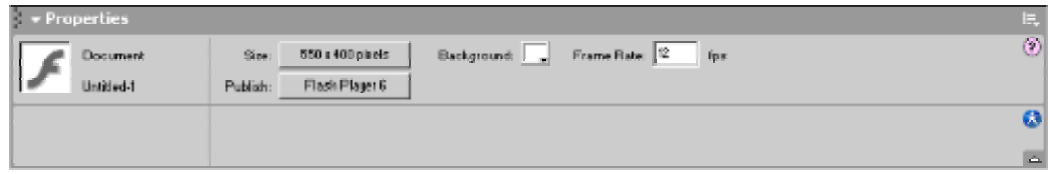

# **1.2 Cosa sapere.**

Per avvicinarsi a Flash bisogna sapere che esistono dei Shortcuts, letteralemente delle scorciatoie per meglio comprendere i comandi da impartire alla nostra macchina multimediale. Personalmente credo che usare correntemente gli shortcuts sia un passo verso la comprenzione di Flash.

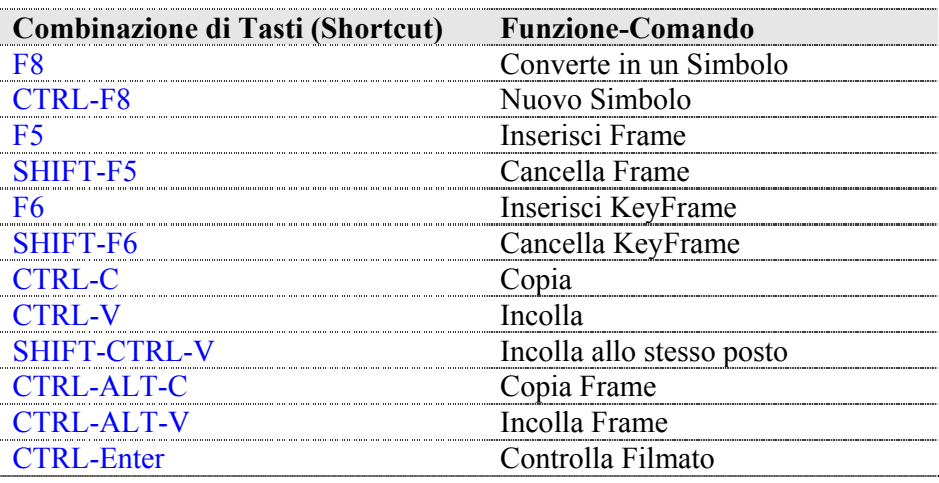

Un filmato in Flash è costituito da un insieme di istruzioni ActionScript che controllano gli oggetti disegnati, chiamati *Simboli*.

Il filmato ha delle *Proprietà* generali che sono:

- 1. **Frequenza fotogrammi** (espressa in frame al secondo)
- 2. **Dimensione** (espressa in pixel)
- 3. **Colore di sfondo** (espresso in esadecimale)

Queste proprietà sono la base per costruire il proprio progetto (un file .fla) da cui esportare il filmato di distribuzione (.swf).

I *Simboli* (oggetti) di Flash sono di tre tipi:

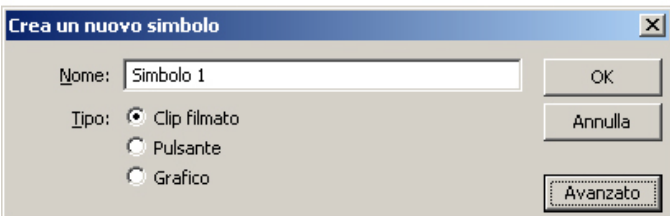

- 1. **Clip filmato (Movie Clip)**
- 2. **Pulsante (Button)**
- 3. **Grafico (Graphic)**

Tutti i Simboli ereditano le proprietà generali del filmato. In pratica sono livelli trasparenti.

Il *Clip filmato* è l'oggetto per eccellenza di Flash. Esso altro non è che un nuova Scena che si apre sulla Scena Principale. Ha dei riferimenti assoluti al suo interno, ma dalla Scena Principale è visto come un singolo oggetto.

Questo è un processo che somiglia alle Bambole Russe, o per essere più precisi è un'architettura multidimensionale.

Tutti i Simboli della Scena sono raccolti nella *Libreria* del filmato (CTRL-L). Ogni Simbolo si anima sulla Scena sul proprio livello.

Un Filmato Flash può contenere diversi *Livelli* (layer) implementando la possibilità di utilizzare nella nostra progettazione **Architetture Multilivello**. Il Multilivello è un insieme di livelli posizionati uno sull'altro.

Un livello può essere visto da un punto di vista grafico come un *foglio trasparente*, per cui un insieme di fogli lucidi, uno sull'altro, permette di costruire un immagine o animazione formata da diversi livelli separati. Ma il concetto di Architettura Multilivello di estende a tutti gli oggetti di Flash che sono visivi, sonori e interattivi.Quando si crea un nuovo filmato in Flash, questo contiene già un livello, a cui è associata una timeline. Si possono aggiungere più livelli per organizzare il proprio lavoro. Quando si disegnano o modificano gli oggetti di un livello non vengono modificati quelli di un altro livello. Il numero di livello che si possono creare è limitato soltanto dalla memoria del computer e teoricamente sono infiniti.

E' possibile bloccare un livello (con il lucchetto), nasconderlo (con l'occhio) e inoltre cambiare l'ordine dei livelli sulla Scena.

Il Multilivello è la possibilità di creare strutture o animazioni in cui diversi **livelli indipendenti** si sommano ed è possibile controllarli separatamente. Questo dà la possibilità di organizzare il proprio lavoro in termini di oggetti multidimensionali.

Una chiave per sviluppare progetti in Flash è quella di *progettare con il futuro in testa.* Questo significa comprendere che i propri progetti si costruiscono per fasi successive. Come vedremo con una conoscenza di base delle Proprietà di un filmato e con l'utilizzo di pochi strumenti si possono realizzare semplici filmati in Flash.

La capacità di apprendere nuove funzionalità è strettamente legata al bisogno di progettare la novità, di guardare al futuro.

# **1.3 Come fare.**

Per esplorare l'orizzonte delle possibilità date dalla *programmazione* con Flash ActionScript bisogna avere, o voler sviluppare, una capacità di pensare alle cose e di analizzarle fino in fondo, fino alla loro essenza. Ci sono due componenti fondamentali della *programmazione* (non solo in ActionScript) che sono *conoscere* e *fare*. La conoscenza serve per immaginare il futuro e il fare ci permette di agire nel mondo attivamente attraverso le nostre azioni.

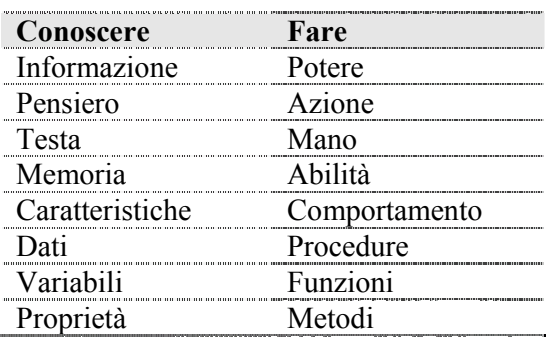

ActionScript significa appunto *scrivere azioni*: raccontare per passi un progetto, formalizzare un idea, disegnare un algoritmo, avviare un processo.

L'ambiente di programmazione si può aprire su un singolo frame, facilmente accessibile dal tasto desto del mouse (Azioni)

Il Linguaggio di programmazione ActionScript permette di disegnare specifiche azioni per i Simboli (oggetti) di Flash (e non solo, ma lo vedremo più avanti).

In generale un oggetto combina informazione e potere in forme adeguate. Mi spiego. Se pensiamo ad un oggetto come un prodotto di Industrial Design, esso incorpora un insieme di informazioni ed ha il potere di fare specifiche azioni nel tempo. Ogni oggetto comunica con il mondo attraverso un flusso di informazioni che dall'esterno entra nell'oggetto e questo restituisce al mondo le informazioni adeguadamente trasformate. Spesso il mondo non si chiede come l'oggetto trasformi al suo interno le informazioni ma si limita a conoscere le procedure di scambio delle informazioni. Ad esempio l'oggetto automobile comunica con il mondo esterno, che siamo noi, attraverso delle interfacce che ci permettono di guidare. Lo sterzo interagisce con noi per impartire i comandi di direzione, i pedali e le marce invece ci permettono di dialogare con il motore. A parte le nozioni della scuola guida, non è richiesto conoscere il funzionamento dell'oggetto motore a scoppio in ogni sua parte per guidare un auto, ci basta conoscere le sue proprietà e come interagire con esse.

Anche un oggetto di Flash ha delle proprietà specifiche. Come per il motore a scoppio anche per un oggetto Flash le sue proprietà sono variabili, e queste conservano l'intelligenza inscritta. Per intelligenza inscritta intendo i metodi che l'oggetto utilizza per svolgere delle funzioni, le quali permettono di compiere delle azioni.

Ad esempio le proprietà del motore a scoppio sono quelle di variare la velocità dell'automobile in funzione della pressione sull'accelleratore. Il metodo per realizzare questa proprietà si sviluppa su un insieme di funzioni che trasformano un movimento sul pedale dell'acceleratore in un accelerazione della velocità.

Iniziamo a conoscere le Proprietà inscritte dei Simboli di base di Flash, programmabili attraverso ActionScript.

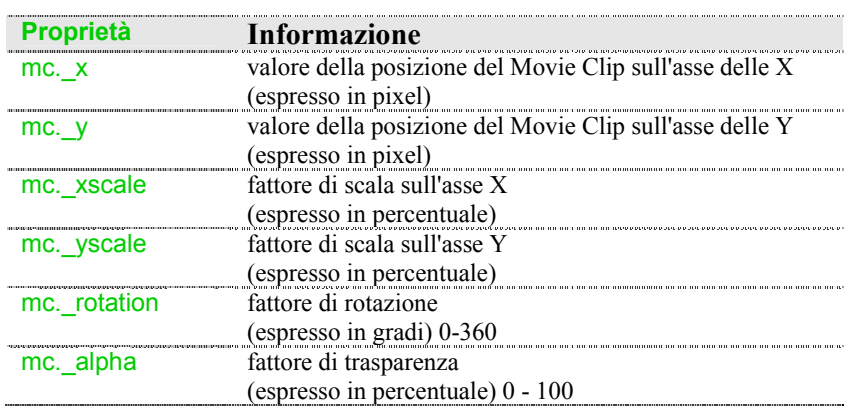

Quando il simbolo per eccellenza, il Clip Filmato, viene creato sulla Scena ha bisogno di avere un nome per essere riconosciuto nella Libreria. Ma questo non basta. Il Clip Filmato in particolare, e ogni Simbolo in generale, ha bisogno di un nome che ne definisce un collegamento alle proprietà (nome.\_proprietà). Tale nome è quello che invochiamo quando vogliamo programmare l'oggetto con ActionScript e conoscere il valore della proprietà in un particolare momento.

# **PROGETTO 1.**

# **Disegnare un motore random che controlla posizione e dimensione di un oggetto grafico.**

# **Concept**:

L'arte e il design sono tradizionalmente intesi come dei processi statici che producono oggetti 'materici'.

Come dice Joshua Davis 'preferisco scrivere programmi'. Questo significa scrivere delle azioni che una volta in esecuzione generano composizioni e forme per me. In questo modo il risultato finale non è mai statico. Per poter ottere un simile risultato in questo primo progetto vediamo la funzione random che genera un numero a cosa ogni volta che viene invocata. Si attiva un nuovo modo di concepire il design e il processo artistico. Uno spostamento verso l'esplorazione di nuove possibilità dei media.

# **Obbiettivi:**

Concetti di programmazione: **il loop e il processo.**

ActionScripts: utilizzare **le Proprietà dei Simboli** 

#### **Concetti**

Nel 1843 Lady Ada Lovelace, figlia di Lord Byron, studia l'Analitycal Engine di Babbage, traducendo gli schemi di Luigi Menabrea. Intuisce l'idea di **'loop'** e di sottoprogramma, ovvero di sequenza ripetitiva di passi.Inizia così un intenso scambio epistolare con Babbage, contribuendo coi suoi appunti a ipotizzare una macchina in grado di operare tramite programma. E' considerata per questo 'la prima programmatrice'.

Oggi il 'loop' e l'idea del sottoprogramma ha portato alla Object Oriented Programmation (come vedremo più avanti) che ha permesso lo sviluppo informatico e tecnologico che stiamo vivendo in questo inizio di terzo millennio. Il loop è alla base di ogni processo produttivo, e il concetto di 'ciclo' da esso espresso, permea l'universo dei media elettrici poichè il 'ciclo' nasce dalla natura ondulatoria dell'elettricità.

Le note che Lady Lovelace fece traducendo le lettere di ManaBrea suonano profetiche:

"Consentendo al meccanismo di combinare tra loro simboli generali in successioni di varietà ed estensioni illimitate, viene trabilito un legame unificante fra le operazioni della materia e i processi mentali astratti della branca più astratta della scienza matematica. Viene sviluppato un linguaggio nuovo, vasto e potente per gli usi futuri dell'analisi, in cui esprimere le sue verità, sicché esse possono avere applicazione pratica più rapida e precisa per i fini dell'umanità di quanto non abbaino permesso i mezzi finora in nostro possesso"<sup>1</sup>

Grazie al 'loop' possimo oggi immaginare un modo di esprimersi dinamico e in continua evoluzione.

 $\overline{a}$ 

<sup>1</sup> Curnow e Curran. Il primo libro di informatica. Boringheri, 1987

# **Actionscript**

Un 'loop' viene attivato in Flash con il gestore di eventi onEnterFrame().

Le azioni nel gestore di eventi onEnterFrame() vengono eseguite ogni volta che l'indicatore di riproduzione entra in un fotogramma. Anche nei file SWF composti da un solo fotogramma, l'indicatore di riproduzione entra nel fotogramma più volte e lo script viene eseguito ripetutamente.

#### La sua sintassi è

```
onEnterFrame = function () \{
```
azioni //

}

#### **Sviluppo del progetto 1 :**

Disegnare un motore random che controlla posizione e dimensione di un oggetto grafico.

Innanzitutto disegniamo sulla Scena con gli strumenti di disegno vettororiale una qualsiasi forma. Nel nostro caso un semplice cerchio.

Per convertire una forma in un movieclip, quasta viene prima selezionata, e poi premendo F8 converita in un nuovo simbolo.

Sappiamo che i Simboli di Flash sono di tre tipi, scegliamo ClipFilmato.

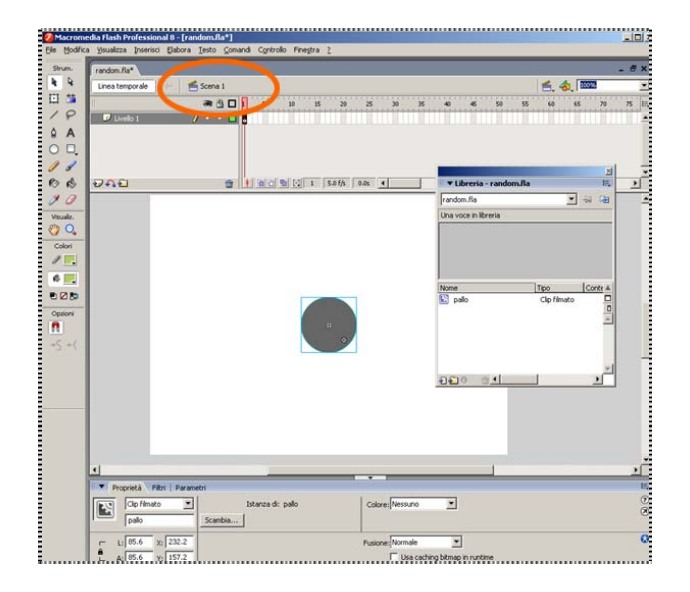

L'idea è quella di scrivere all'interno dell'oggetto delle istruzioni che controllano casualmente le proprietà di un oggetto di Flash. Cliccando sul nostro cerchio che abbiamo chiamato 'pallo' entriamo al suo interno (vedi la parte segnata sulla Barra delle Informazioni).

A questo punto scriviamo il codice Actionscript che realizza un loop, l'evento onEnterFrame che esegue alla velocità (frame per secondo) stabilita il codice contenuto nella funzione.

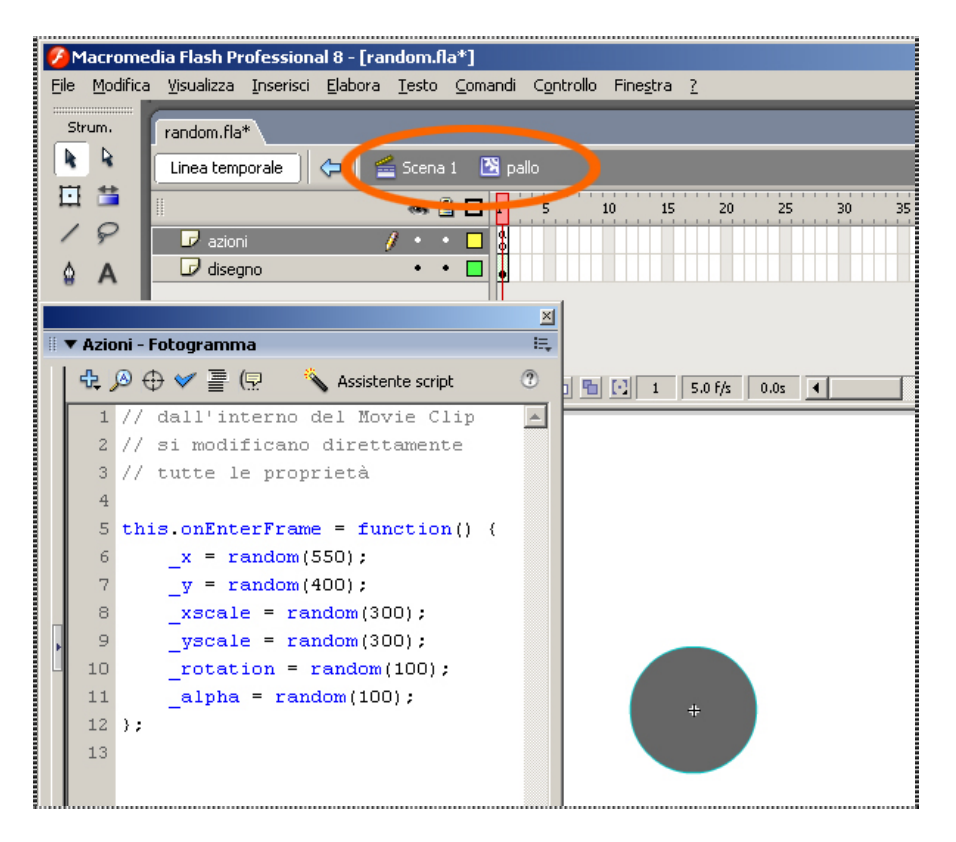

Attraverso il semplice Copia e Incolla dell'oggetto sulla Scena è possibile ottenere il risultato dell'immagine seguente.

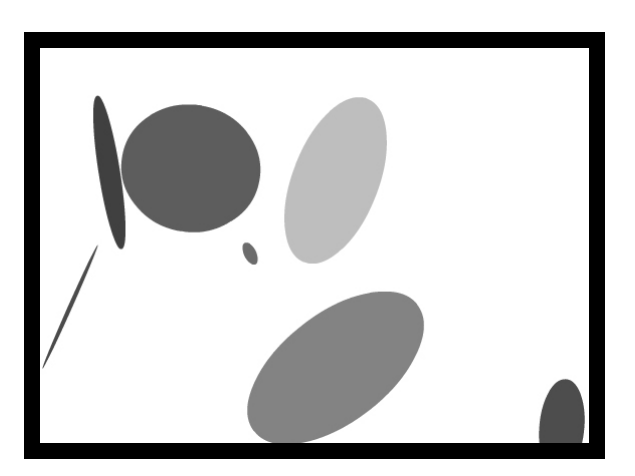

# **Esercizi: Esploriamo alcune Funzionalità della Timeline.**

In questi esercizi non viene usato il linguaggio ActionScript. Sono esempi per comprendere l'interfaccia di lavoro di Flash e approfondire alcuni concetti di animazione e drammaturgia degli effetti.

#### **>>> 1 : zoom.swf**

L'effetto zoom su un immagine, che viene prima di tutto importata nella libreria, si ottiene in tre passi successivi:

*passo 1. la dimensione di partenza passo 2. l'immagine ingrandita passo 3. si applica l'interpolazione movimento tra i keyframe.* 

> Un **keyframe** è un frame dove si possono definire dei combiamenti nell'animazione.

> I keyframes sono indicati sulla Timeline da un pallino nero, tutti i frame seguenti un keyframe in un singolo livello mantengono lo stesso contenuto del keyframe.

Viene creato premendo F6.

Quando si importa un'immagine (sono compatibili con flash diversi formati tra cui gif, jpg, bmp, ecc..) è sempre conveniente convertire l'immaggine in un simbolo (movieclip) in questo modo possiamo poi accedere facilmente alle sue proprietà e applicare effetti di trasformazione o scrivere azioni in futuro.

#### *passo 1:*

si sceglie la dimensione di partenza dell'immagine, nel nostro caso si va a creare un'immagine a tutto schermo. Questo è il primo keyframe del nostro filmato.

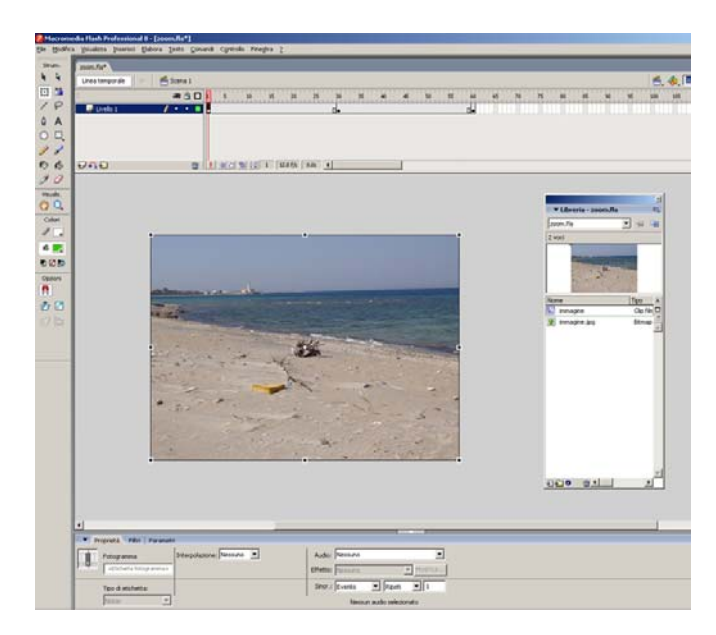

# *passo 2:*

Il secondo keyframe è l'immagine ingrandita (o zoommata), attraverso l'azione di moviemnto sui keyframe si ottiene l'effetto zoom.

La trasformazione di scale di un'oggetto sulla scena di ottiene direttamente dalla finestra strumenti – trasformazione libera - o premendo Q.

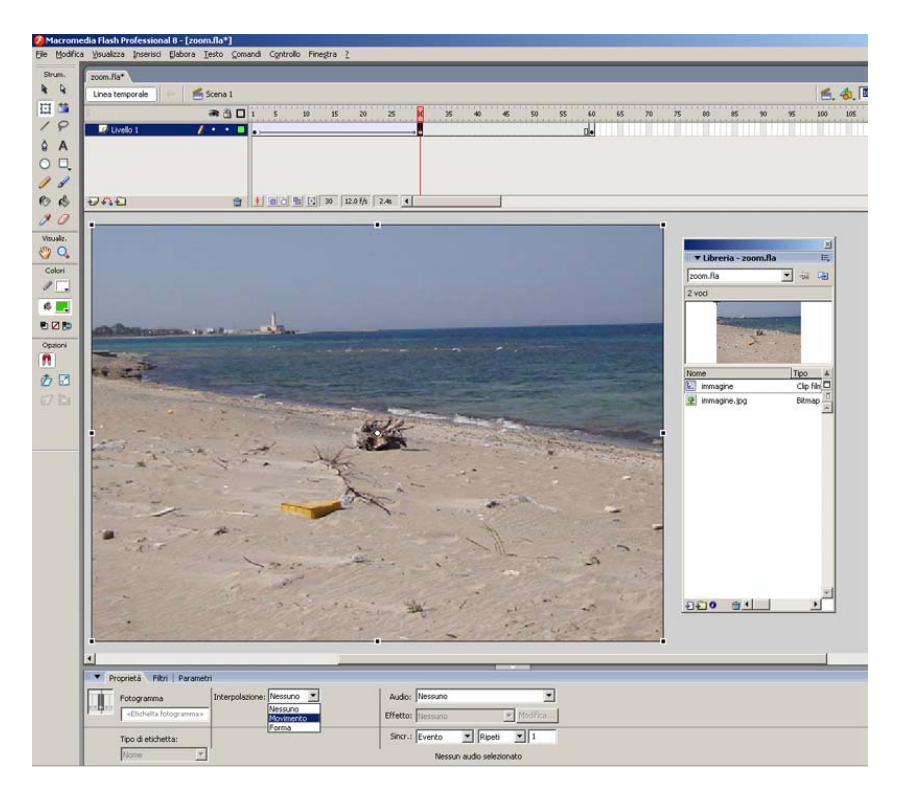

# *passo 3 :*

Tra due keyframe si applica l'Interpolazione. Nel caso di Oggetti si applica l'interpolazione movimento. Nel caso di disegni in vettoriale si applica quella di Forma, con interessanti sorprese.

# **Cos'è lo zoom?**

Una zoommata è un effetto derivato dal cinema in cui la cinepresa con messa a fuoco variabile permette di 'stringere' o 'allargare' su un inquadratura.

Questo effetto permette di sottolineare e amplificare particolari momenti.

Ad esempio stringendo l'inquadratura su un qualcosa si porta l'attenzione dello spettatore proprio su quel qualcosa.

Allargare un'inquadratura può far tirare un sospiro di sollievo, oppure portare lo spettatore in qualcosa di più grande.

# **>>> 2: colori.swf**

Il filmato colori.swf riprende il filmato precedente, ma vengono esplorati gli EFFETTI COLORE che si possono applicare ad un movieclip (creato come simbolo e presente nella libreria con il nome *immagine*).

Il filmato colori è così costruito, riprendendo anche i passi precedenti:

- 1. è stata importata *immagine.jpg*
- 2. tale immagine è stata convertita in un simbolo (movieclip)
- 3. abbiamo creato un piccolo effetto di zoom su 60 frame.

4. Ad ogni movieclip è possibile applicare una serie di EFFETTI COLORE che sono controllabili attraverso il pannello EFFETTO AVANZATO, a cui si accede selezionando l'oggetto e cliccando su Avanzato, dalla ListBox Colore (come mostrato nell'immagine)

Tali effetti possono essere controllati e modificati nel tempo, assegnado diversi keyframe in cui si modificano i valori chiave.

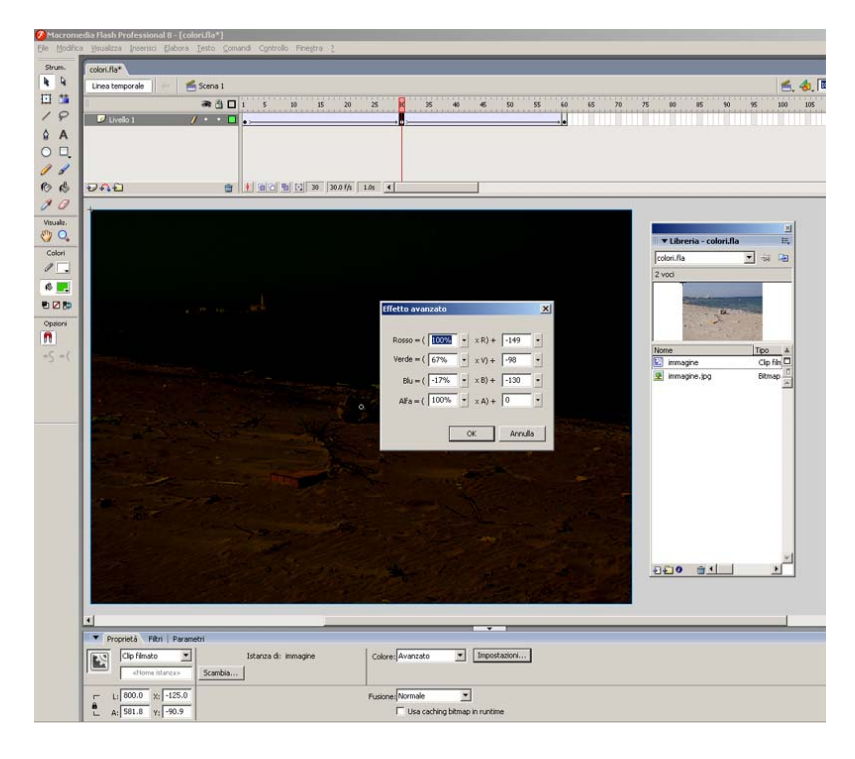

Provate ad aggiungere keyframes e variare i diversi colori.

# **Cos'è l'effetto colore?**

Il colore è un elemento drammatico fondamentale nella creazione artistica e non solo. Non è difficile immaginare la sua importanza.

In questo piccolo esempio si vede come un'immagine può essere scurita e dare un effetto giorno e notte.

# **>>> 3: maschera.swf**

Supponiamo di avere una foto e un cartoncino opaco, se mettiamo il cartoncino sulla foto evidentemente la copriamo e non la si vede più. Ma se facciamo un foro a questo cartoncino, vedremo solo una parte della foto che è sotto. Quanto appena illustrato viene chiamato MASCHERA, e FLASH permette di assegnare questo effetto di un levello su di un altro (attenzione: i due layer devono essere adiacenti). Per creare una MASCHERA in Flash si aggiunge un nuovo Livello sopra quello dell'immagine e si disegna una qualsiasi forma (**quella che diventerà la parte visibile dell'immagine, in foro per intenderci**). Possiamo anche immaginare di creare una maschera in movimento con la funzione di movimento per le forme. I passi per creare una maschera in movimemto:

1. Disegnare una forma, infine assegnare al layer sopra l'immagine la proprietà di maschera (con il tasto destro sul layer).

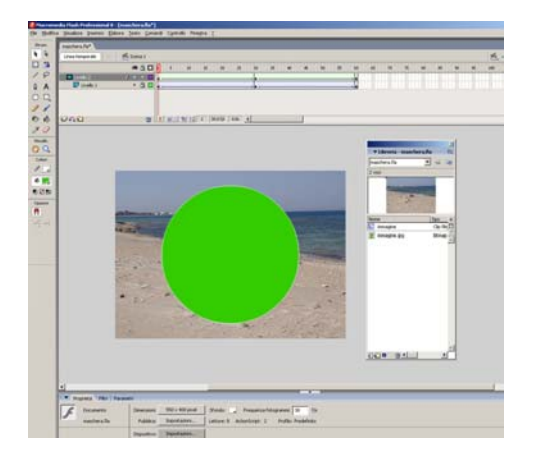

2. Ecco una maschera in flash.

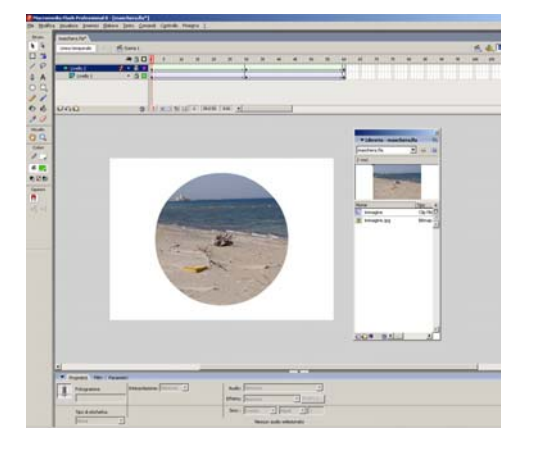

# **Cos'è l'effetto maschera?**

Le Maschere di Flash permettono di disegnare nuovi spazi andando a mostrare solo quelle che ci interessa mettendolo in relazione di forma, tempo e movimento con il contesto del nostro progetto.